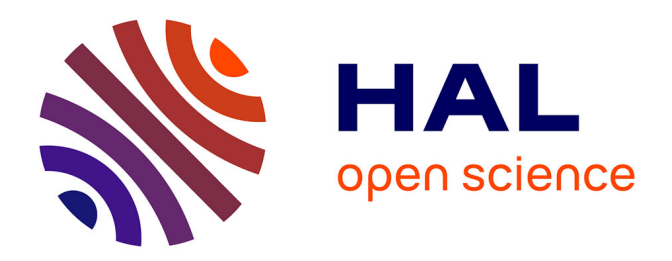

# **Un site didactique dédié à l'information géographique (ou comment " servir " de l'information géoréférencée sur le Web)**

Alice Champclaux

#### **To cite this version:**

Alice Champclaux. Un site didactique dédié à l'information géographique (ou comment " servir " de l'information géoréférencée sur le Web). Jun 2004. sic\_00001240

## **HAL Id: sic\_00001240 [https://archivesic.ccsd.cnrs.fr/sic\\_00001240](https://archivesic.ccsd.cnrs.fr/sic_00001240)**

Submitted on 7 Dec 2004

**HAL** is a multi-disciplinary open access archive for the deposit and dissemination of scientific research documents, whether they are published or not. The documents may come from teaching and research institutions in France or abroad, or from public or private research centers.

L'archive ouverte pluridisciplinaire **HAL**, est destinée au dépôt et à la diffusion de documents scientifiques de niveau recherche, publiés ou non, émanant des établissements d'enseignement et de recherche français ou étrangers, des laboratoires publics ou privés.

Intention de communication pour la « Semaine du document numérique » : journées MODÈLES ET APPLICATIONS

#### **Un site didactique dédié à l'information géographique (ou comment « servir » de l'information géoréférencée sur le Web)**

#### **Alice CHAMPCLAUX\*, Olivier COURTIN\*, Célia LAGARDE\*, Isabelle MOINS\*, Mohamed NDIAYE\*, Olivier RICHAUD\*, Mathieu ROME\*, Kiet TRAN\*, Cédric VOLANDI\*, Thérèse LIBOUREL\*\***

\* DESS IAO Université Montpellier II – CNAM \*\* LIRMM UMR 5506

## **I Introduction**

Nous relatons dans cette proposition, comment un site didactique dédié à l'information géographique a pu être réalisé dans le cadre d'un travail en groupe (au sein du cursus du DESS Informatique Appliqué aux Organisations).

L'objectif était de rendre accessible, à un public non-initié, un ensemble d'informations constituant un « document numérique » (au sens large) et ceci dans le contexte Internet.

L'originalité de la proposition réside d'une part dans la démarche collective, et d'autre part dans l'architecture fonctionnelle proposée et la chaîne de traitements. Bien sûr, si de nombreuses réflexions et améliorations sont encore à apporter, nous pensons que cela constitue un « patrimoine » réutilisable pour la mise en place d'applications connexes.

La section 2 sera dédiée à la description de l'information « documentaire ». Celle-ci, bien sûr étroitement liée au domaine géographique est variée (texte, schémas, des illustrations, « couches » SIG, photographies aériennes, images satellitales, etc.). Nous préciserons comment ces documents ont été organisés au sein du site en respectant une hiérarchisation liée au modèle de navigation choisi. Une partie lexique s'est avérée indispensable ainsi qu'une partie descriptive (base de métadonnées relative aux outils SIG).

La section 3 présentera la dimension interface de visualisation cartographique. Les choix technologiques effectués ainsi que la méthodologie de mise en œuvre seront brièvement décrits. Nous terminerons le propos par quelques perspectives.

### **II L'information géographique source d'information documentaire**

Nous sommes dans un contexte universitaire (option du DESS Informatique Appliquée aux Organisations) et l'objectif que nous nous sommes fixé est la réalisation d'un site Web didactique à destination du « grand public ».

L'information de type documentaire a donc été organisée de manière à guider l'utilisateur et à lui faire découvrir selon divers angles de vue l'univers de cette information.

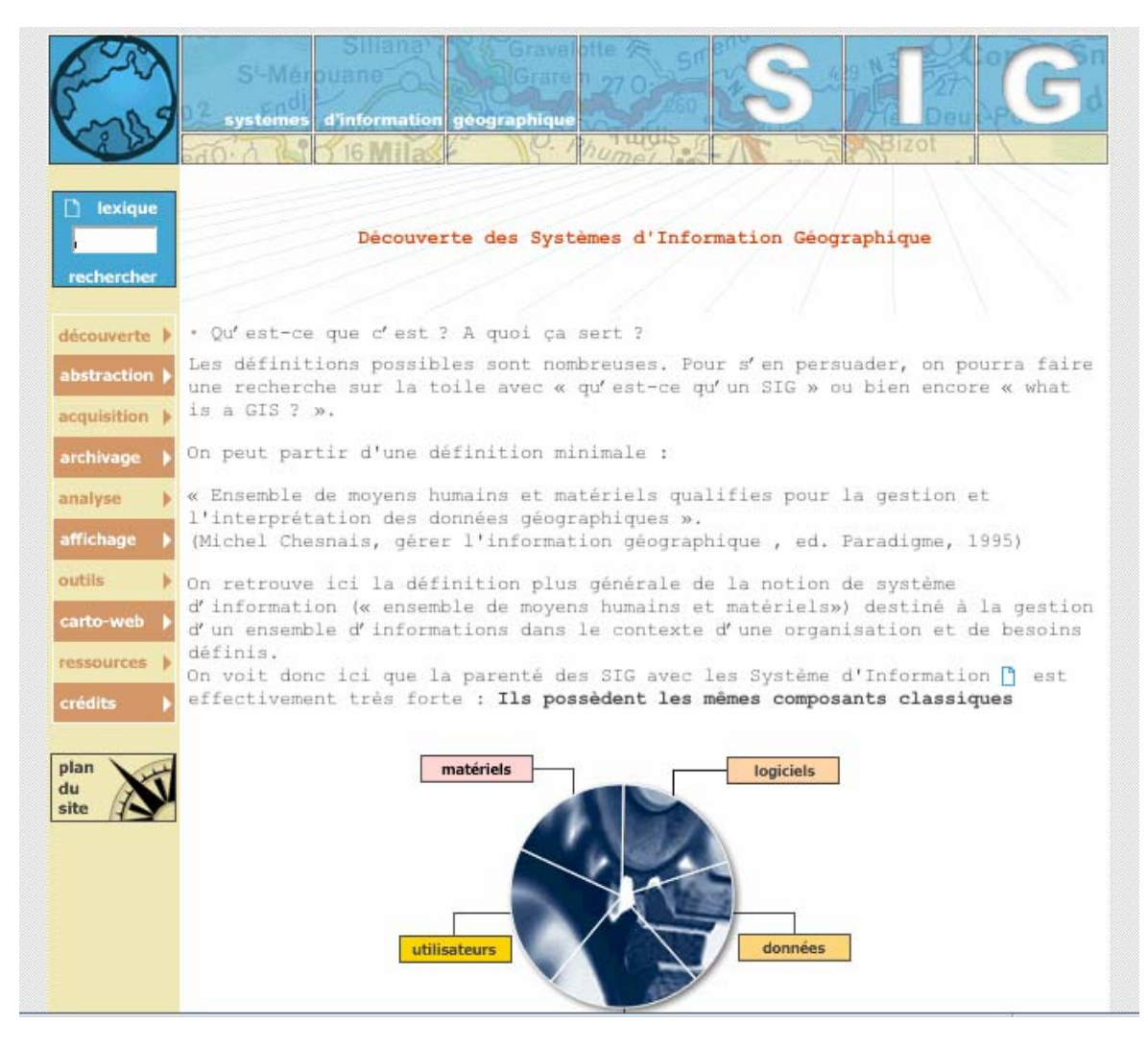

**Figure 1 Vue générale du site** 

L'ensemble des documents construits ou collectés via le Web est accessible via une navigation « hiérarchisée » à la manière d'une table des matières. L'utilisateur peut ainsi parcourir un livre virtuel en choisissant le parcours de lecture.

Les grandes têtes de chapitres, accessibles soit par l'intermédiaire d'un menu, soit directement par la « rose des vents » (plan du site) sont :

- Découverte (qu'est ce qu'un SIG, ses fonctions, ses applications)
- Abstraction (modélisation, projection et systèmes de coordonnées, représentation dans les SIG-outils)
- Acquisition (sources primaires et secondaires, mesures)
- Archivage (« couches » des SIG-outils, les formats)
- Analyse (analyse spatiale, opérateurs)
- Affichage (les cartes, production)
- Outils (logiciels et leurs caractéristiques)
- Ressources (bibliographiques : références documentaire et liens Internet).
- L'entrée Carto-Web étant dédiée à la cartographie interactive, et celle dénommée « crédits » aux auteurs du travail.

Les documents utilisés sont de nature et de formats divers : des pages textuelles, images diverses. Les pages textuelles sont composées (de manière standard) par les éléments en-tête,

corps et bas de page. Ceux-ci, sont cependant constitués dynamiquement avec une feuille de style associée. Pour illustrer quelques notions spécifiques comme celles de superposition de couches, quelques pages incorporent des images « animées » (technique dite gif animé) (cf. figure 2)

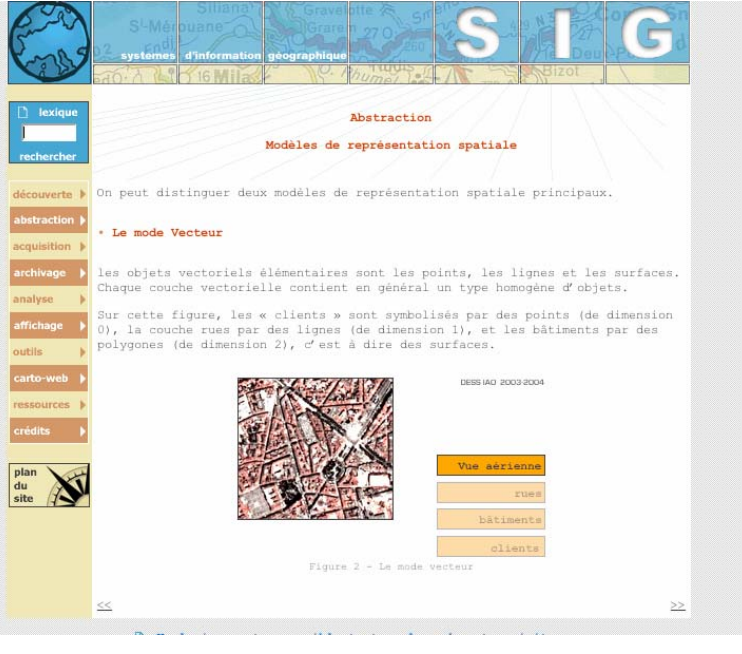

**Figure 2 Une page « animée »** 

Pour diversifier la navigation, certains mots des pages sont des « ancres » d'entrée vers une base de données « lexique » comportant des mots clés, leur définition, des illustrations complémentaires éventuelles. L'accès à cette base peut aussi être effectué directement par l'entrée lexique et par l'intermédiaire d'une recherche alphabétique comme le montre la figure 2.

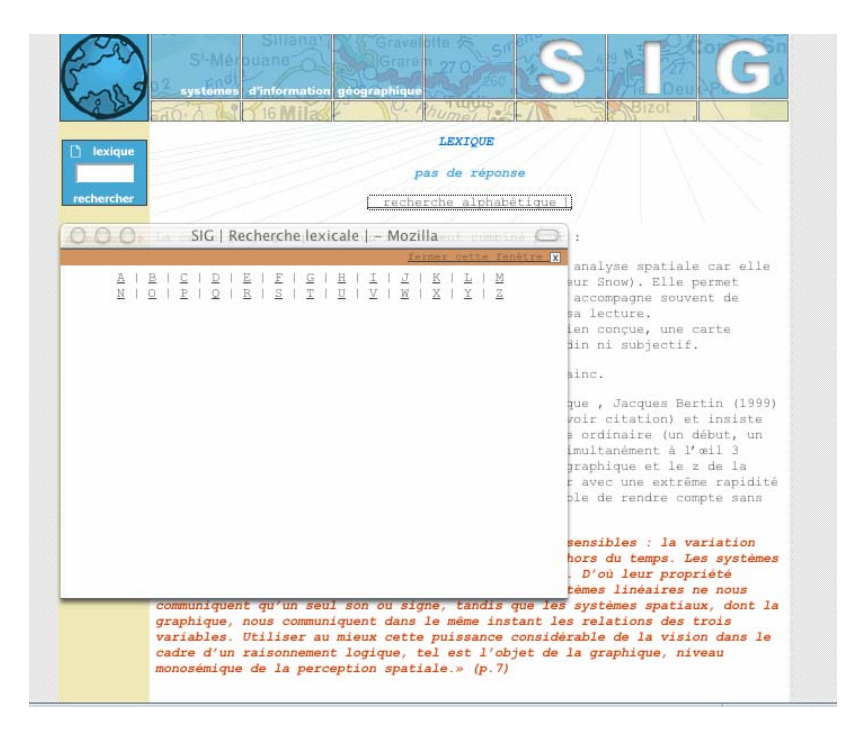

**Figure 3 Le lexique** 

L'entrée outils débouche sur une recherche qui s'effectue dans une base de données (dont le modèle conceptuel est donné figure 4) via une connexion « classique » PHP-Mysql. Cette base est en fait une base de métadonnées descriptives de caractéristiques spécifiques aux logiciels (SIG-outils et SGBD spatiaux).

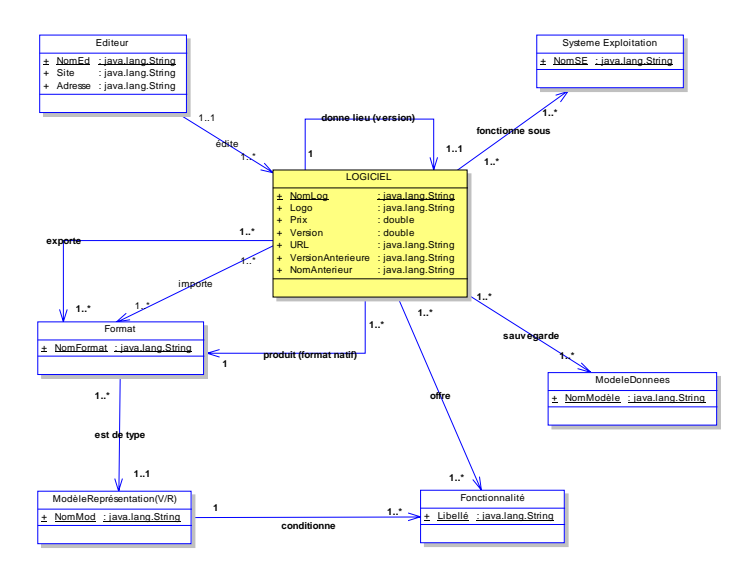

**Figure 4 Le modèle conceptuel de la base description des outils (formalisme UML)** 

L'interrogation se fait via une interface classique (avec une double entrée par le nom ou par les caractéristiques) comme le montre la figure 5.

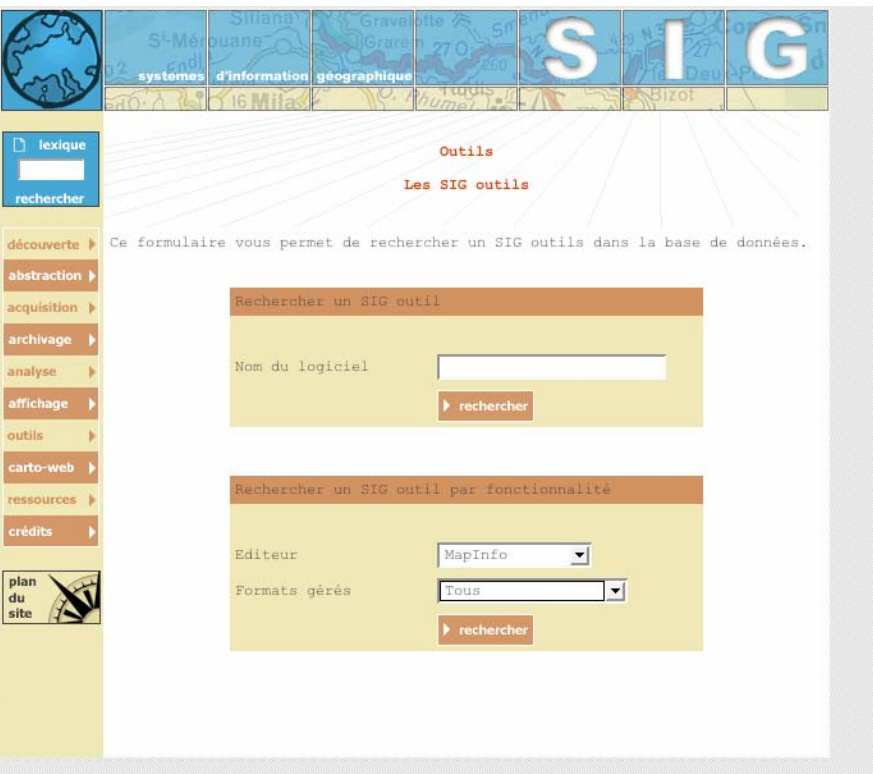

**Figure 4 Interface d'interrogation** 

## **III L'interface cartographique**

L'objectif initial que nous nous étions fixé était d'explorer les pistes permettant de réaliser une interface de visualisation interactive à partir des offres Open Source pour des données géographiques contenues dans une base de données spatiales de type PostgreGIS-SQL*.* Le choix Open Source a été fixé de manière à permettre la mise en œuvre dans le contexte grand public.

### *Les données spatiales et PostGis-SQL*

PostgreSQL est un serveur de base de données actuellement disponible dans une version 7.4.2 sous licence de type BSD (Berkeley System Distribution). Du point de vue des fonctionnalités, il répond strictement à la norme SQL92.

PostGIS, quant à lui, se compose d'un ensemble de fonctionnalités additionnelles pour PostgreSQL permettant d'implémenter un support de type GIS à ce SGBD. PostGIS se conforme en cela aux spécifications de l'OpenGIS dans le cadre de la recommandation SFS 1.1 (Simple Features Specification for SQL).

Pour représenter les données spatiales, PostGIS utilise essentiellement le mode vecteur. Ce mode de représentation s'appuie donc sur des objets géométriques de types point, ligne, polygone afin de représenter les données spatiales dans la base de données. Le modèle qui est utilisé dans ce mode vecteur est le modèle « spaghetti ».

Les différents types d'objets géométriques instantiables dans PostGIS sont :

- POINT
- LINESTRING (représentant une ligne ou une chaîne de segments)
- POLYGON (deux types de polygones, les polygones simples et les polygones avec trou)
- MULTIPOINT
- MULTILINESTRING
- MULTIPOLYGON
- GEOMETRYCOLLECTION (point, polygon, linestring, …)

Les objets spatiaux peuvent êtres définis en 2 dimensions (x,y) ou 3 dimensions (x,y,z). Leur géométrie est stockée dans une colonne spéciale où sont décrits l'ensemble des caractéristiques de l'objet : son type (polygone, point…), les coordonnées des points qui le constituent, sa dimension, le système de référence spatiale utilisé. Cette colonne, de part son contenu, stocke à elle seule l'équivalent d'une table supplémentaire. Sauf qu'ici l'ensemble de cette table est vu comme une seule valeur composée de valeurs élémentaires mises bout à bout et séparées par des caractères spécifiques.

Enfin PostGIS fournit un ensemble d'opérateurs géométriques et spatiaux directement utilisables dans les requêtes. Tout d'abord les fonctions de calcul géométriques « simples », permettant par exemple de déterminer le périmètre, ou le centroïde d'une figure géométrique.

Ensuite des opérateurs spatiaux permettant de déterminer si deux objets géométriques sont notamment inclus l'un dans l'autre. Et enfin des fonctions d'analyse spatiale permettant de combiner des objets par intersection ou union de deux autres...

En ce qui concerne l'expérimentation que nous avons réalisée, les données n'ont pas été créées de toutes pièces. Nous avons utilisé la fonctionnalité d'importation (script shp2pgsql) de données cartographiques préexistantes (notamment au format *shape* d'ESRI).

### *Technologies de visualisation côté serveur*

Pour parvenir à un résultat fonctionnel, nous avons dû utiliser plusieurs outils distincts et complémentaires. La figure 6 fournit un schéma récapitulatif synthétique de l'architecture générale et des divers outils utilisés.

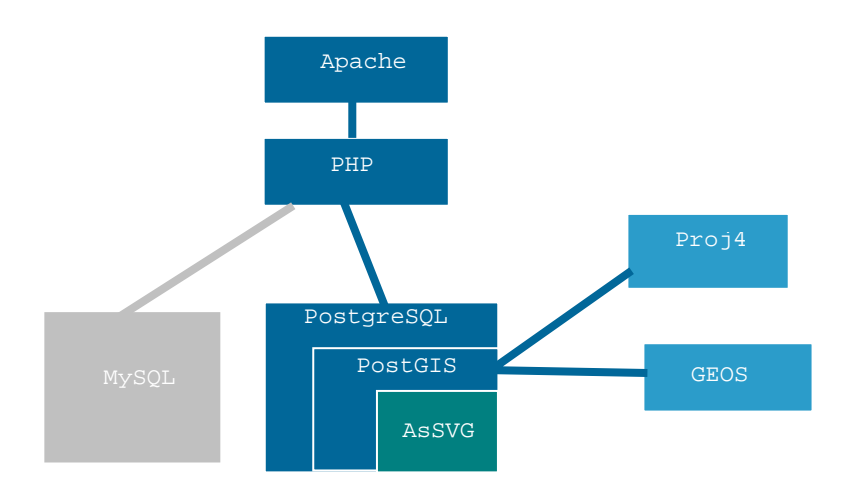

**Figure 6 Architecture générale du serveur** 

#### *AsSvg*

PostGIS en se conformant aux standards de l'OpenGIS propose notamment un format de récupération des données géographiques de type WKT (Well KnownText) par l'intermédiaire de la fonction AsText(). Ce qui correspond dans les faits à un export en ASCII des différentes coordonnées vectorielles des données géographiques sélectionnées. Ceci est très proche du système de coordonnées de SVG, à quelques détails près, notamment l'inversion de l'axe des ordonnées, ou encore l'absence de coordonnées liées à la hauteur (z) en SVG.

#### *GEOS (Geometry Engine Open Source)*

GEOS peut se concevoir pour sa part, comme un outil complémentaire à PostGIS permettant de fournir l'implémentation des opérateurs spatiaux décrits dans SFS 1.1. En cela GEOS est un passage obligé pour une installation fonctionnelle de PostGIS. Il a été développé à part, bien qu'il existe (antérieurement) une version Java nommée JTS (Java Topology Suite) de Vivid Solutions, proposant les mêmes fonctionnalités. GEOS n'est en cela qu'un portage en C++ de cette solution. Ceci nous permet de pouvoir nous passer côté serveur de Java, et donc de s'épargner par là même l'usage d'une machine virtuelle.

#### *Proj4*

La dernière brique permettant d'obtenir un support complet de SFS, via PostGIS est Proj4, gérant les notions de projections géographiques. Proj4 permet de réaliser les conversions des coordonnées géographiques entre un grand nombre de systèmes de projections couramment utilisés dans le monde cartographique.

#### *PHP*

PHP permet de faire le lien entre la base PostGIS et la génération de SVG (notons que PHP avait déjà été utilisé pour les données documentaires avec Mysql). Ce rôle de « glue » logicielle, aurait pu être réalisé par tout autre langage disposant d'une API pour PostgreSQL. Néanmoins, le fait de pouvoir inclure le code SVG au sein même du code PHP, et ceci dans un volume de code minimaliste a été un argument non négligeable dans le choix de cette technologie.

#### *Apache*

La dernière brique de l'architecture logicielle côté serveur est le serveur Web Apache. Il dispose d'une très bonne intégration avec PHP, et son adoption massive sur l'ensemble de la toile l'a érigé de facto en quasi-standard.

### *Technologies de visualisation côté client*

SVG (Scalable Vector Graphics) est un format graphique vectoriel développé comme un standard industriel, géré par le W3C (Le World Wide Web Consortium). Il décrit les graphiques en utilisant une grammaire XML. Il présente plusieurs avantages sur les autres formats graphiques utilisés sur le Web :

- Les images SVG gardent la même qualité dans un zoom ou un panoramique. Les développeurs Web utilisaient encore récemment des images **bitmap** dans les navigateurs, mais la qualité d'affichage des images au format SVG fait que son utilisation devient prépondérante.
- Les ombrages, flous et effets de lumière peuvent être appliqués
- SVG propose des possibilités d'animation avec des éléments incorporés ou grâce au script en modifiant les objets du script (via le standard « Document Object Model » du W3C et le langage ECMAScript langage standard utilisé sous le nom de Javascript ou de Jscript).

### *Cartographie web et interactivité*

Dans le domaine de la cartographie et du Web, il existe des solutions variées depuis les solutions propriétaires (les offres émanant notamment d'ESRI et autres grands éditeurs de SIG-outils) jusqu'à des solutions plus ouvertes (Mapserver, OpenMap, etc.)

#### *A - Cartographie de base*

La cartographie de base nécessite de passer par plusieurs étapes que nous décrivons brièvement.

• Génération du SVG à partir de PostGIS

Il faut établir une connexion avec la base de données via PHP, créer et exécuter une requête SQL (utilisant les fonctions AsSvg) permettant de récupérer les données géographiques voulues. L'ensemble des données récupérées est stocké dans un tableau PHP. On envoie ensuite un « header » précisant le type MIME SVG au navigateur Web (par défaut PHP renvoie normalement un content-type : text/html) afin que le navigateur utilise le « plugin » nécessaire.

• Gérer la notion « d'empâtement » d'affichage SVG via la notion de viewBox

Cette étape est la plus subtile, car les données contenues dans la base ont toutes les chances de ne pas êtres correctement visibles sans un calcul préalable de leur « empâtement » d'affichage. Il faut donc calculer automatiquement les valeurs de la viewBox (attribut déterminant les extremums de la représentation graphique) à partir d'une requête sur la colonne géographique des données concernées dans PostGIS et appliquer les traitements adéquats au résultat (inversion de l'axe des ordonnées en SVG)*.* 

• Gérer l'affichage du graphique SVG pour chacun des éléments récupérés

Il suffit désormais, pour chacun des éléments du tableau PHP récupéré dans l'étape 1, de générer un contenu SVG adapté.

#### *B – Vers la cartographie dynamique*

Au-delà de l'ensemble minimum d'opérations nécessaires décrit précédemment pour visualiser les données contenues dans la base de données spatiales, des fonctionnalités accrues s'avèrent nécessaires. Dans un premier temps, si l'on veut parvenir à présenter correctement les images des données récupérées il faut « jouer » sur la notion de cadre compris dans les balises <svg>. Il est, en effet, possible d'imbriquer des balises <svg> entres elles, et par suite de créer des structures adaptées aux besoins en terme de présentation. Par exemple, comme le montre la figure 7, la structure prévoit, dans la partie haute du graphique, un bandeau permettant d'insérer un titre et, sur la partie gauche, une bande servant à accueillir la légende de la carte.

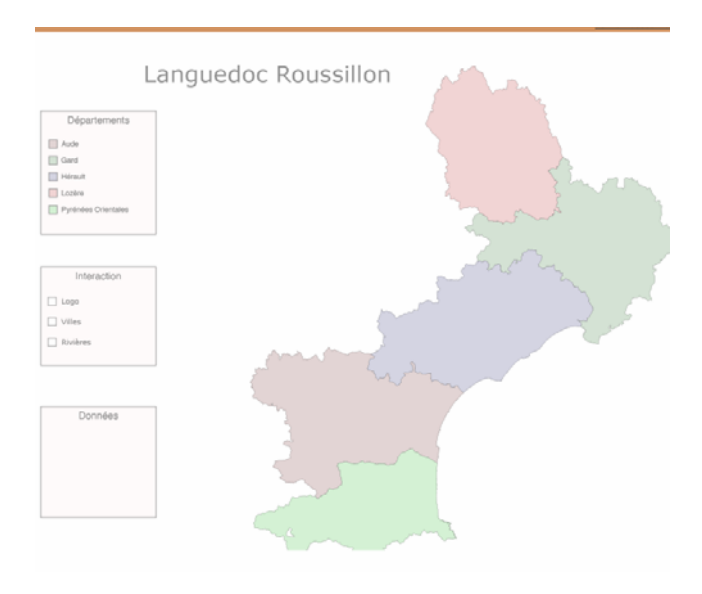

**Figure 7 Interface cartographique**

Si l'insertion du titre est simple (car statique), l'insertion de la légende que nous voulions dynamique demande un traitement plus sophistiqué. D'une part, le contenu textuel de la légende doit être extrait de la base de données spatiales, d'autre part nous souhaitions que la carte soit capable de renseigner l'utilisateur à la fois lors de la sélection d'un élément dans la légende (par exemple par une sélection sur Hérault), ou inversement lorsque le pointage est effectué sur un élément territorial de la carte.

Enfin l'application cartographique que nous voulions obtenir a été étendue à la superposition de « couches » thématiques par simple affichage/masquage d'objets.

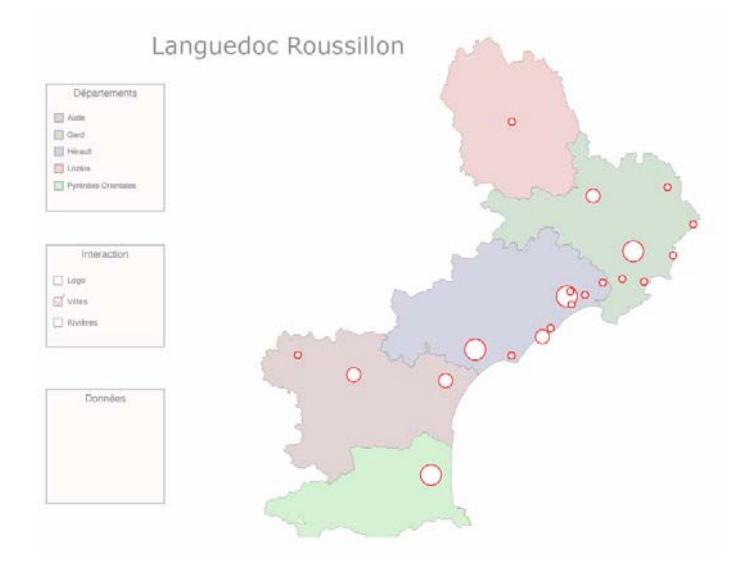

**Figure 8 Superposition de couches thématiques**

L'interactivité permet ainsi lorsque la souris survole une ville (cercle) de voir apparaître dans la légende Données les caractéristiques (nom, population, superficie, etc.) stockées dans la base.

## **III Conclusion et perspectives**

L'objectif de rendre accessible, à un public non-initié, un ensemble d'informations constituant un « document numérique » (au sens large) et ceci dans le contexte Internet a donc été atteint, à partir de techniques Open Source. La réalisation de ce projet n'a toutefois pas été sans contraintes ni difficultés. S'agissant d'un projet relativement complexe technologiquement, les différents programmeurs du groupe ont dû jongler avec de nombreuses technologies et langages de programmation afin d'obtenir un résultat cohérent. La principale originalité tient dans le fait que l'ensemble est réalisé avec des techniques diverses qui ont pu cependant cohabiter au sein d'une architecture classique. Le résultat tend à prouver que certaines applications dédiées à l'information géographique peuvent êtres présentées sur le Web sans nécessiter des moyens très lourds. La vision unifiée des objets géographiques (composante géométrique et thématique réconciliées dans un même support) proposée par les SGBD spatiaux constitue, de notre point de vue, un atout indéniable. Bien sûr, de nombreuses questions restent à aborder. La cartographie du Web telle que celle réalisée ici n'en est qu'à ses balbutiements. En tant que telle, elle constitue une bonne alternative pour les interrogations de base de données géoréférencées, mais, il reste à affronter d'une part les problèmes d'optimisation (le chargement de ce type de données volumineuses étant parfois un peu lent) et d'autre part les problèmes de mise en œuvre des opérateurs d'analyse spatiale.

Nous espérons toutefois, même modestement, avoir contribué à la diffusion de l'information géographique.

## **Bibliographie**

*Principales sources ayant servi à l'écriture et à l'illustration de ce texte.* 

« Les structures des données appliquées aux sig » (Cours en ligne du Département de Géographie de l'Université du Québec à Montréal <http://www.unites.uqam.ca/dgeo/geo7530/index1.htm>)

« Cartographie (volume I) : sémiologie graphique et conception cartographique ». G. Weger, Ecole Nationale des Sciences Géographiques, 1999. [http://www.ensg.ign.fr/Formation/Formation\\_Continue/Formation\\_interne/Supports\\_de\\_cour](http://www.ensg.ign.fr/Formation/Formation_Continue/Formation_interne/Supports_de_cours/PDF/carto_pdf/carto_vol1.pdf) [s/PDF/carto\\_pdf/carto\\_vol1.pdf](http://www.ensg.ign.fr/Formation/Formation_Continue/Formation_interne/Supports_de_cours/PDF/carto_pdf/carto_vol1.pdf)

« L'information géographique », Patrick Marmonier, ENSG, 2002

Support des stages « pratique des SIG », « Modèles Numériques de Terrain », Maison de la Télédétection – UMR 3S CEMAGREF-ENGREF, Montpellier, Octobre 2001. Georama,

[http://www.georama.net/article.php3?id\\_article=57](http://www.georama.net/article.php3?id_article=57)

« Modeling our World, the ESRI Guide to Geodatabase Design », Michael Zeiler, 1999 « Evolution des symboles cartographiques ». Travail réalisé par Florence Cailler, Danièle Frossard, Véronique Girod, étudiantes en Sciences de l'Education (FAPSE) de l'Université de Genève. [http://tecfa.unige.ch/etu/riat140/etu0203/cailler\\_frossard\\_girod/index.html](http://tecfa.unige.ch/etu/riat140/etu0203/cailler_frossard_girod/index.html) <http://www.opengis.org/>

[http://tecfa.unige.ch/themes/tdsr/visuali/visuali-fiche-varvisu1.html](http://images.google.fr/imgres?imgurl=tecfa.unige.ch/themes/tdsr/visuali/visuali-fiche-varvisu1.gif&imgrefurl=http://tecfa.unige.ch/themes/tdsr/visuali/visuali-fiche-varvisu1.html&h=586&w=518&sz=7&tbnid=DmSWRlY-cKYJ:&tbnh=131&tbnw=116&prev=/images%3Fq%3Ds%25C3%25A9miologie%2Bgraphique%26hl%3Dfr%26lr%3D%26ie%3DUTF-8%26sa%3DG)

[http://www.sciences-po.fr/cartographie/cartographie\\_html/](http://www.sciences-po.fr/cartographie/cartographie_html/)

« Représentation cartographique : guide méthodologique » EDATER, coédition CERTU – GIP ATEN, juin 2001

Le site d'ESRI France

<http://www.esrifrance.fr/societe/sig1.htm>

Les spécifications SVG du W3C

<http://www.w3.org/Graphics/SVG/>

Excellent site personnel sur SVG et ECMA Script

<http://pilat.free.fr/>

<http://perso.wanadoo.fr/pilat/>

Jonathan Frost, Stefan Goessner et Michel Hirtzler Apprivoiser SVG <http://www.learnsvg.com/>

D. Eisenberg SVG Essentiel, Edition O'Reilly 2003

Tutoriel SVG

<http://www.w3.org/2002/Talks/www2002-svgtut-ih/hwtut.pdf> (conf W3C 2002)

Sites collaboratif universitaires sur les SIG Web

<http://cartodyn.enst.fr/>

<http://www.carton.net/>

Claude Philipona *Web-SIG: outil pour la collecte et la diffusion de l'information* <http://cartodyn.enst.fr/IMG/pdf/philipona.pdf>

Annie Danzart, Jean-Claude Moissinac, Christine Potier *Standards pour la cartographie animée sur Internet,* 2003

<http://cartodyn.enst.fr/IMG/pdf/moissinac-rig-fin.pdf>

Neumann Andreas et Winter Andréas *La cartographie en mode vectoriel sur le Web : les possibilités de SVG* 

<http://www.carto.net/papers/svg/index\_f.shtml>

Georg Held,Torsten Ullrich, Andreas Neumann, André M. Winter *Comparing .SWF (ShockWave Flash) and .SVG (Scalable Vector Graphics) file format specifications*

<http://www.carto.net/papers/svg/comparison\_flash\_svg/>

Andreas Neumann et Yvonne Isakowski *Interactive Topographic Web-Maps Using SVG* <http://www.svgopen.org/2002/papers/isakowski neumann\_svg\_for\_interactive\_topographic\_maps/> Hélène Durand *WebMapping et SVG au service des parc naturels français*

[http://perso.wanadoo.fr/alise/com/svg\\_parc/SVG\\_parc.pdf](http://perso.wanadoo.fr/alise/com/svg_parc/SVG_parc.pdf) 2002

OpenGIS 1999 *Simple Features Specification for SQL, revision 1.1*  <http://www.opengis.org/docs/99-049.pdf>

OpenGIS 1998 *Conformance Test Guidelines for OpenGIS Simple Features Specification for SQL, revision 1.0* 

http://www.opengis.org/resources/testing/docs/98-046r1.pdf

Clais Sébastien *Etude Comparative des systèmes de gestion de base de données spatiales* Rapport de stage LIRMM, 2003